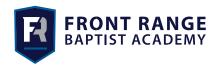

Parents,

School lunches are ordered through ParentsWeb/RenWeb. The charges for your lunches will be added to your incidental charges through your FACTS account monthly. All lunches will need to be ordered the night before.

Lunch Menu is listed below:

- Jason's Deli on Mondays
- Chipotle on Tuesdays
- Panda Express on Wednesdays
- Chick-fil-A on Thursdays
- Little Caesars pizza on Fridays

Here is a list of basic instructions for ordering lunch online:

- Once you have logged into **RenWeb**, click on the **Student** tab on the left side.
- On that drop down menu, click on the Lunch tab.
- This form will allow you to see what lunch options are available for the week. (If you have more than one child, select your child from the top of that form.)
- You will need to click on the **Create Web Order** tab, located in top right side of the lunch form in order to actually order.
- You will be directed to the next screen. This screen will give you an option to order for your child.
  Once you have marked your selections and quantities, you MUST scroll down to the very bottom of the screen and click the Order Items tab.

| I£     |          |               |          |           | l       |            |
|--------|----------|---------------|----------|-----------|---------|------------|
| ιτ νοι | ı nave a | anv auestions | . biease | contact t | ne acad | demv omce. |

Joy Boggs

FRBA Administrative Assistant